**VNote Crack License Keygen**

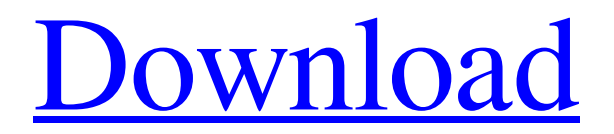

## **VNote Patch With Serial Key Download [Latest] 2022**

Created by Orange Labs. This free program is an easy-to-use Bluetooth VNT creation tool. vNote features: \* No registration is required \* Only one note can be stored at a time \* Send (SEND FILE) and save (SAVE) notes to your phone \* Various size limits for notes \* Compatibility with older phones (k750i, h850i, sl810i, 001c, 001h) \* File used to identify phone \* Compatibility with a standard text editor on a PC \* Supports multiple phone via Bluetooth \* Export VNT to mobile phone \* Supported files. \* Uses a minimalist GUI that is nice, clean and fast. Mobile Phone Application Software Zooku BlackBerry® App Create a contact with the mobile phone. What is Zooku? Zooku is a simple mobile phone contact application. Enter the mobile phone number of the person you want to add, and then click on the 'Add' button to create a contact with the person from within the application. You can then search for a contact with a single or multiple phone numbers, and add any individual field, as well as import multiple contact lists saved on your computer. Zooku BlackBerry® App Features: \* Add contacts from the mobile phone or download into the application's database \* Create a contact with a single mobile phone number \* Add multiple phone numbers to a contact \* Add a contact by searching for it \* Import a single or multiple contacts saved in the BlackBerry® contacts file (.mnt) format \* Search for contacts by specific phone numbers \* View details about a contact (name, picture, phone, email) \* Add multiple email addresses to a contact \* Import multiple contact lists saved in the.mnt file format \* Check email addresses, name, email, and picture in the contact details list \* Move a contact between contacts lists \* Delete a contact by clicking on the 'Delete' button \* Export contact lists into.vcf format and save on your computer \* Add notes to contacts \* Update the mobile phone numbers in the contact list \* Search for contacts \* Import contacts from email messages \* Export data in.vcf format \* Add notes to contacts \* Export contacts into.vcf format \* Import contacts from BlackBerry® contacts file (.mnt) format Smart Notebook for Black

### **VNote Activation Download**

1.vNote creator is a lightweight utility that aims to assist you in generating a VNT note and send it to your mobile phone via Bluetooth. The VNT file format is a text file used by multiple models of phones, also compatible with standard text editors installed on a home computer. This application embraces a simplistic approach, trying to keep things as simple as possible. Its main interface embodies a single, small window that comprises all the options, not that there are many to deal with. Most of the GUI is occupied by the text editing pane, where you can type in the note text or paste it directly from the clipboard. When more than 255 bytes are

used, a warning is displayed, notifying you that the mobile phone might not support notes that long. Once your note is created, you can press the 'Save' button to export it locally in VNT format. By default, the note is saved in the same location as the application and named TempNote.VNT. Sending it to the cell phone Via bluetooth is a bit more complicated. The application works with the Microsoft Bluetooth driver and requires the 'runmenu.exe' file to be located in the same directory as the program. The 'runmenu' command is the one that calls the'send to bluetooth' menu. The 'Save & send' button does exactly the same for the note you created. vNote is compatible with older phone models (such as Nokia k750i), as well as other handsets that offer support for the VNT format, like Sony Ericsson mobile phones. Its simplicity is one great advantage, but we cannot guarantee that it can transfer the generated VNT file to all Bluetooth-equipped devices. SUMMARY: vNote creator is a lightweight utility that aims to assist you in generating a VNT note and send it to your mobile phone via Bluetooth. The VNT file format is a text file used by multiple models of phones, also compatible with standard text editors installed on a home computer. This application embraces a simplistic approach, trying to keep things as simple as possible. Its main interface embodies a single, small window that comprises all the options, not that there are many to deal with. Most of the GUI is occupied by the text editing pane, where you can type in the note text or paste it directly from the clipboard. When more than 255 bytes are used, a warning is displayed, notifying you that the mobile phone might not support notes 6a5afdab4c

## **VNote Crack+**

Introducing vNote, a application for any Windows Phone, using Wi-Fi, or a USB connection. Built to work with Mobile phones running on standards-compliant Handsets (e.g. Nokia, Windows Mobile, Sony Ericsson), vNote is a Bluetooth file transfer program that provides a quick and reliable way to add notes to your mobile phone, using the well-known VNT format. Software also offers an even faster way to send the text notes directly to your phone. [Features] - Simple to use interface - Offers options to change color schemes - An efficient, lightweight application (does not use a lot of memory) - Does not require Microsoft Bluetooth as a prerequisite. vNote is compatible with other Bluetooth handsets as well. - Easy to install: a.BAT file is included with the application, and can be executed with a double-click. - Software is completely compatible with Windows Mobile 5 & 6, Windows Phone 7 and 7.x vNote application requires Windows Phone (the latest beta of Windows Phone 7 is tested), Windows Mobile (the latest beta is tested) and the corresponding bt\_dev.inf from the Mobile bluetooth stack. Click on the English Language folder to get the English version of the bt\_dev.inf file. Once you have installed the bt\_dev.inf you need to add it to the main list of driver you are currently using. The quickest way to do that, is to right click on the bt\_dev.inf file and "uninstall". If you don't see the uninstall option, right click on the bt\_dev.inf file and open the properties window. Look for the tab named "Installed on" and remove this one. Next, insert the main driver and restart your system. Then, restart the Bluetooth stack (airplane mode is a good option as it will disable the bluetooth). You will see a window like this: You can disable the airplane mode by pressing the button on the top right (Airplane, Wireless, Bluetooth, Power). If you see this window, your Bluetooth stack is functional, but a driver needs to be installed. Next we will create a.BAT file that will install the missing Bluetooth driver for the supported mobile phones. Open the folder where you have the

### **What's New in the?**

Requirements: vNote Host: This application works with Windows 10, Windows 7, Windows Vista. vNote For Phone: This application works with older models of phone, the Nokia k750i for example, as well as other phones that support the VNT format, like Sony Ericsson phones. vNote Status: This application is an alpha release that contains many bugs. These will be fixed asap. vNote Support: Please, don't report any known issues or bugs to us, thank you! If you encounter a bug, please send a report by leaving a message on our issue tracker. Visit: For more information: vNote 1.10.2013 vNote creator is a lightweight utility that aims to assist you in generating a VNT note and send it to your mobile phone via Bluetooth. The VNT file

format is a text file used by multiple models of phones, also compatible with standard text editors installed on a home computer. This application embodies a simplistic approach, trying to keep things as simple as possible. Its main interface embodies a single, small window that comprises all the options, not that there are many to deal with. Most of the GUI is occupied by the text editing pane, where you can type in the note text or paste it directly from the clipboard. When more than 255 bytes are used, a warning is displayed, notifying you that the mobile phone might not support notes that long. Once your note is created, you can press the 'Save' button to export it locally in VNT format. By default, the note is saved in the same location as the application and named TempNote.VNT. Sending it to the cell phone Via bluetooth is a bit more complicated. The application works with the Microsoft Bluetooth driver and requires the 'runmenu.exe' file to be located in the same directory as the program. The 'runmenu' command is the one that calls the'send to bluetooth' menu. The 'Save & send' button does exactly the same for the note you created. vNote creator is compatible with older phone models (such as Nokia k750i), as well as other handsets that offer support for the VNT format, like Sony Ericsson mobile phones. Its simplicity is one great advantage, but we cannot guarantee that it can transfer the generated VNT file to all Bluetooth-

# **System Requirements For VNote:**

Minimum: OS: Windows 10 / Windows Server 2016 or Windows 7 / Windows 8.1 Processor: Intel® Core™ 2 Duo, Intel® Core™ i5/i7 or AMD Athlon™ X2 Dual-Core Memory: 2GB RAM or greater Hard Disk: 35GB free space, minimum Video: DirectX® 11 compatible video card, 2048×1536 display Sound Card: DirectX compatible sound card Input Devices: Keyboard and mouse Recommended: OS

Related links:

[https://social111.s3.amazonaws.com/upload/files/2022/06/9btMtrQCACEGvkJ1cvfa\\_08\\_5e9e](https://social111.s3.amazonaws.com/upload/files/2022/06/9btMtrQCACEGvkJ1cvfa_08_5e9ed99240a4a73dfaf499e80bb34a84_file.pdf) [d99240a4a73dfaf499e80bb34a84\\_file.pdf](https://social111.s3.amazonaws.com/upload/files/2022/06/9btMtrQCACEGvkJ1cvfa_08_5e9ed99240a4a73dfaf499e80bb34a84_file.pdf) <https://bestasmrever.com/wp-content/uploads/2022/06/saselle.pdf> [https://www.hemppetlover.com/wp](https://www.hemppetlover.com/wp-content/uploads/2022/06/30_Minute_Timer_Crack__With_Keygen_Download_MacWin.pdf)[content/uploads/2022/06/30\\_Minute\\_Timer\\_Crack\\_\\_With\\_Keygen\\_Download\\_MacWin.pdf](https://www.hemppetlover.com/wp-content/uploads/2022/06/30_Minute_Timer_Crack__With_Keygen_Download_MacWin.pdf) <http://solutionpoint.pk/advert/ebtcalc-0-0-14-crack-download-3264bit/> <http://www.educaf.pro/wp-content/uploads/2022/06/kaemgly.pdf> [https://anticonuovo.com/wp-content/uploads/2022/06/Free\\_File\\_Shredder\\_Crack\\_Activation\\_](https://anticonuovo.com/wp-content/uploads/2022/06/Free_File_Shredder_Crack_Activation_Code_With_Keygen_Free_Download_For_PC.pdf) Code With Keygen Free Download For PC.pdf <https://rit48.ru/wp-content/uploads/2022/06/itsfv.pdf> <https://delicatica.ru/wp-content/uploads/2022/06/charwall.pdf> <https://nikarad.co/wp-content/uploads/2022/06/emanqab.pdf> <http://eafuerteventura.com/?p=10036>